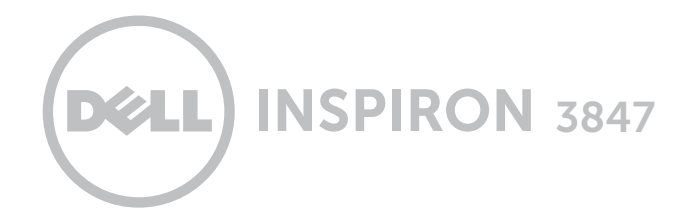

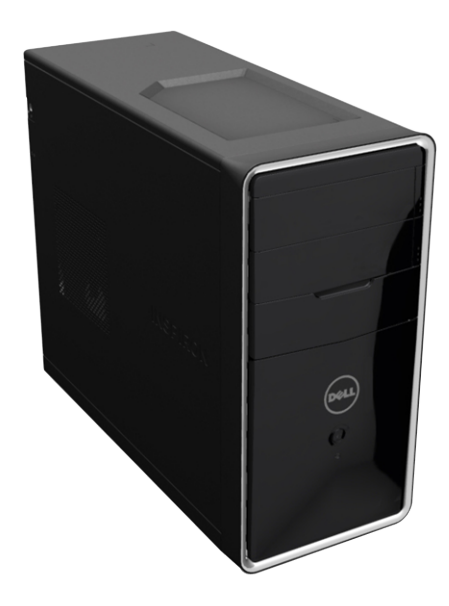

## [Viste](#page-1-0)

## [Specifiche](#page-4-0)

#### © 2014 Dell Inc.

Marchi commerciali utilizzati nel presente documento: Dell™, il logo DELL e Inspiron™ sono marchi di Dell Inc. Intel® è un marchio registrato e Celeron™ è un marchio di Intel Corporation negli Stati Uniti e in altri paesi. Bluetooth® è un marchio registrato di proprietà di Bluetooth SIG, Inc. e viene utilizzato per concessione da Dell.

2014 ‑ 06 Rev. A01 Modello normativo: D16M | Tipo: D16M001 Modello computer: Inspiron 3847

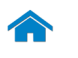

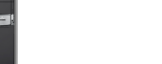

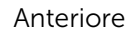

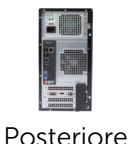

Pannello [posteriore](#page-3-0)

## Coperchio dell'unità ottica

Copre le unità ottiche.

<span id="page-1-0"></span>**Anteriore** 

#### Porta microfono

Collegare un microfono esterno per fornire input di suono.

#### Porte USB 2.0 (2)

Collegare periferiche come ad esempio dispositivi di memoria, stampanti, e così via. Fornisce una velocità di trasferimento dati fino a 480 Mbps.

#### Porta cuffia

Collegare cuffie, set auricolare (combo di cuffie e microfono), o altoparlanti.

#### Accensione

Premere per accendere il computer quando è spento o in modalità Sospensione.

Premere per portare il computer in modalità Sospensione quando è acceso.

Tenere premuto per 10 secondi per forzare lo spegnimento del computer.

**N.B.:** è possibile personalizzare il comportamento del pulsante di accensione in Opzioni risparmio energia. Per maggiori informazioni, vedere *Io e il mio Dell* presso dell.com/support.

#### Pulsante di espulsione dell'unità ottica

Premere per aprire e chiudere il cassetto dell'unità ottica.

#### Lettore schede multimediali

Legge e scrive schede flash.

#### Indicatore di attività del disco rigido

Si accende quando il computer è in fase di lettura o scrittura del disco rigido.

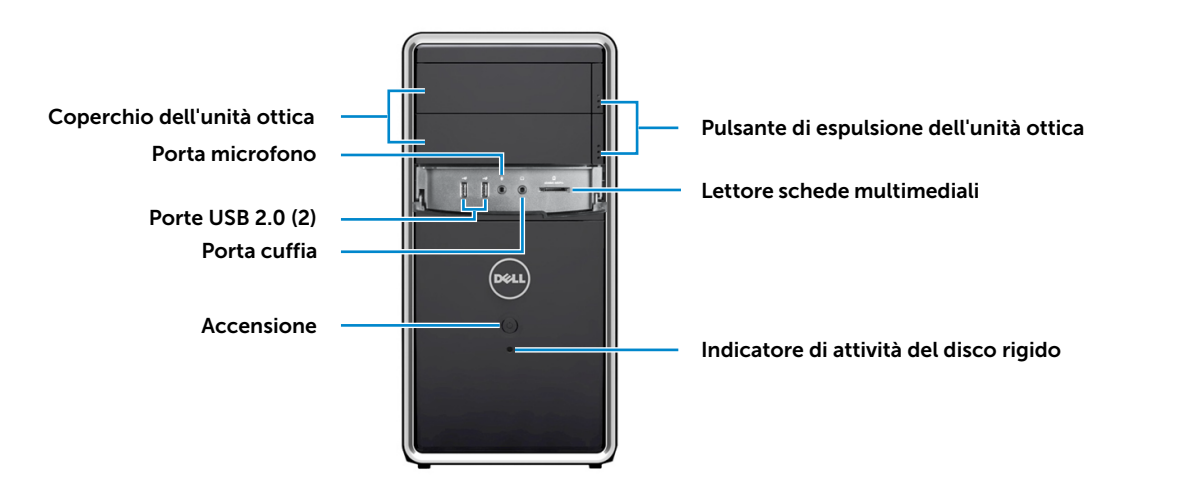

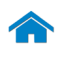

## <span id="page-2-0"></span>**Posteriore**

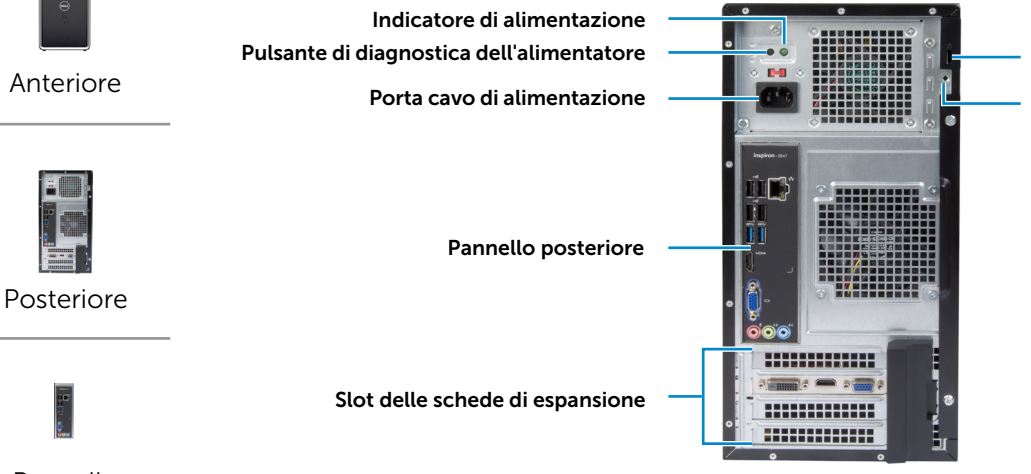

Pannello [posteriore](#page-3-0)

#### Indicatore di alimentazione

Indica la disponibilità di energia dell'alimentatore.

#### Pulsante di diagnostica dell'alimentatore

Premere per accendere l'indicatore di alimentazione.

#### Porta cavo di alimentazione

Collegare un cavo di alimentazione per fornire alimentazione al computer.

#### Pannello posteriore

Collegare USB, audio, video, e qualsiasi altro dispositivo.

#### Slot delle schede di espansione

Fornisce l'accesso ai connettori di qualsiasi scheda PCI-Express installata.

#### Slot cavo di protezione

Consente di collegare un cavo di sicurezza per prevenire movimenti non autorizzati del computer.

Slot cavo di protezione Anelli del lucchetto

### Anelli del lucchetto

Fissare un lucchetto standard per evitare un accesso non autorizzato all'interno del computer.

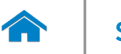

[Anteriore](#page-1-0)

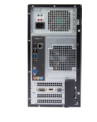

[Posteriore](#page-2-0)

Pannello [posteriore](#page-3-0)

## <span id="page-3-0"></span>Pannello posteriore

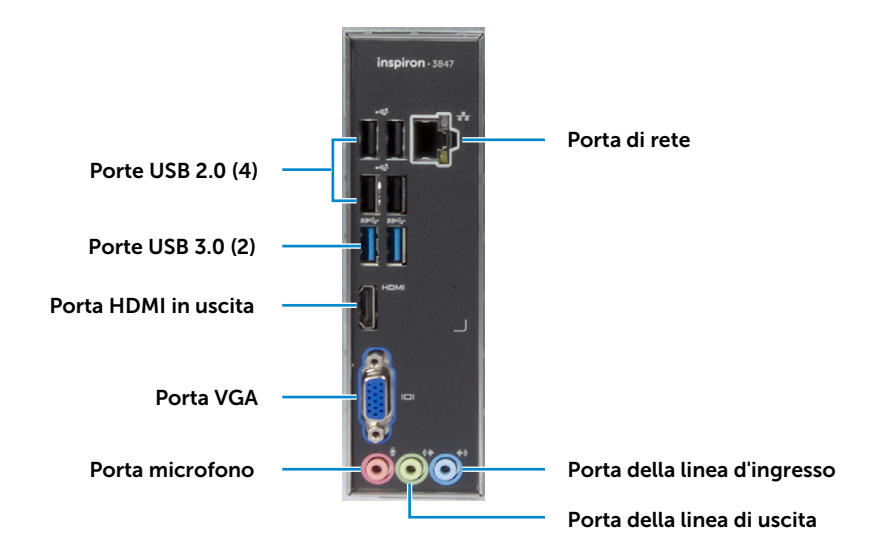

#### Porte USB 2.0 (4)

Collegare periferiche come ad esempio dispositivi di memoria, stampanti, e così via. Fornisce una velocità di trasferimento dati fino a 480 Mbps.

#### Porte USB 3.0 (2)

Collegare periferiche come ad esempio dispositivi di memoria, stampanti, e così via. Offre una velocità di trasferimento dati fino a 5 Gbps.

#### Porta HDMI in uscita

Collegare a dispositivi che abilitano HDMI in uscita. Fornisce un'uscita video e audio.

#### Porta VGA

Collegare uno schermo esterno o un proiettore.

#### Porta microfono

Collegare un microfono esterno per fornire input di suono.

### Porta di rete

Collegare un cavo Ethernet (RJ45) da un router o un modem a banda larga per l'accesso alla rete o a internet.

I due indicatori accanto al connettore indicano lo stato della connessione e l'attività di rete.

#### Porta della linea d'ingresso

Collegare dispositivi di playback o di registrazione come microfono o lettore CD.

#### Porta della linea di uscita

Collegare altoparlanti.

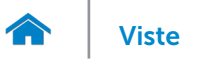

# [Viste](#page-1-0) **Specifiche**

## <span id="page-4-0"></span>Dimensioni e peso

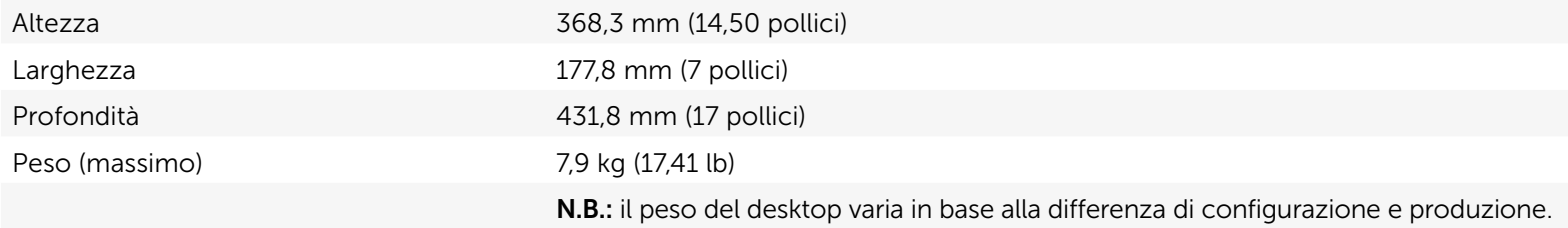

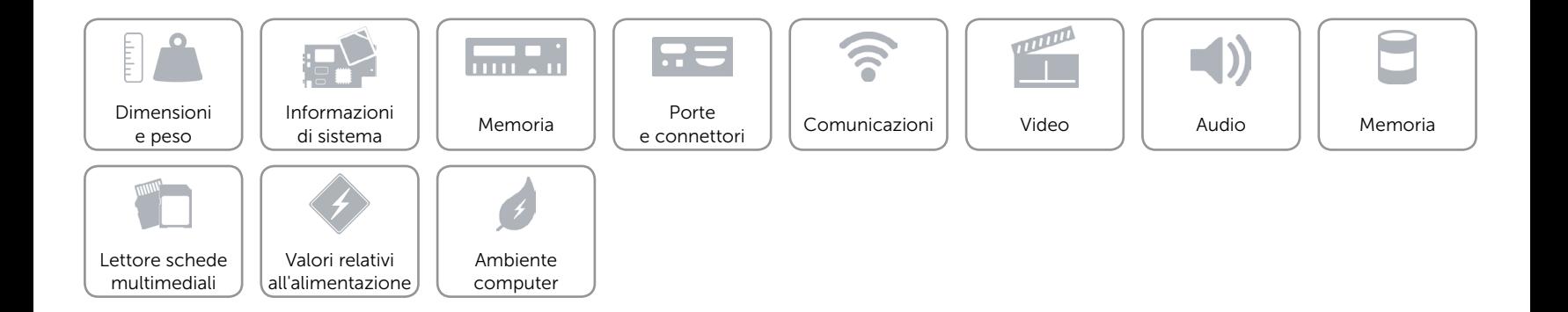

## <span id="page-5-0"></span>Informazioni di sistema

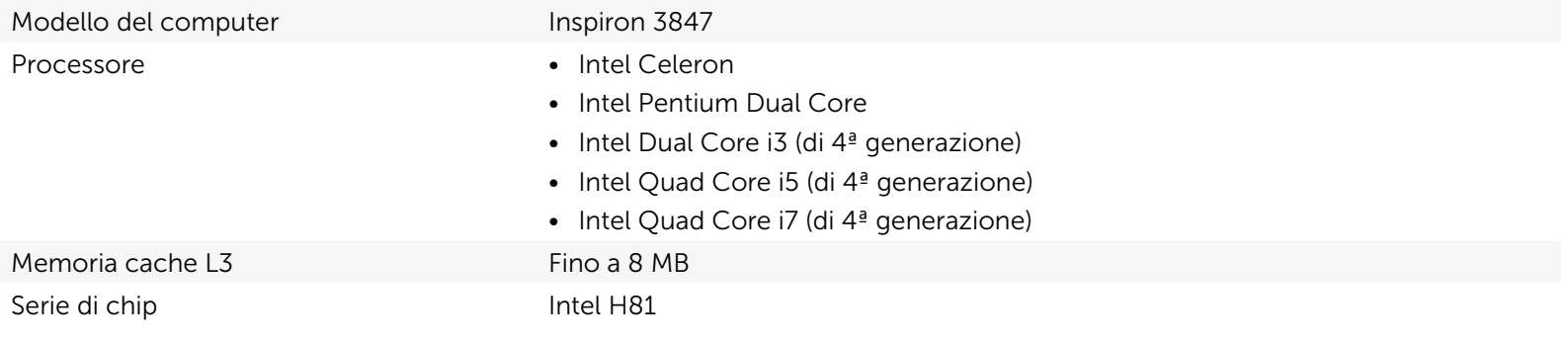

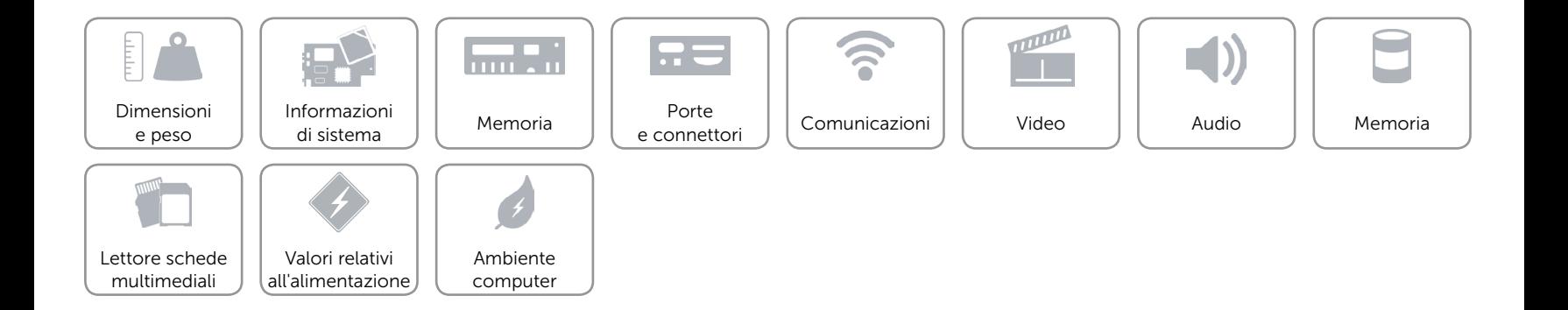

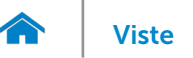

## <span id="page-6-0"></span>Memoria

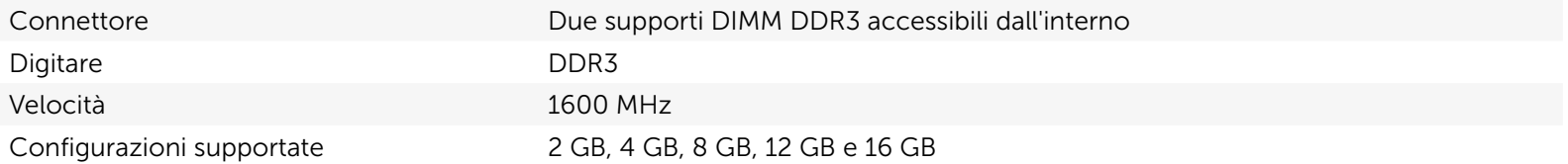

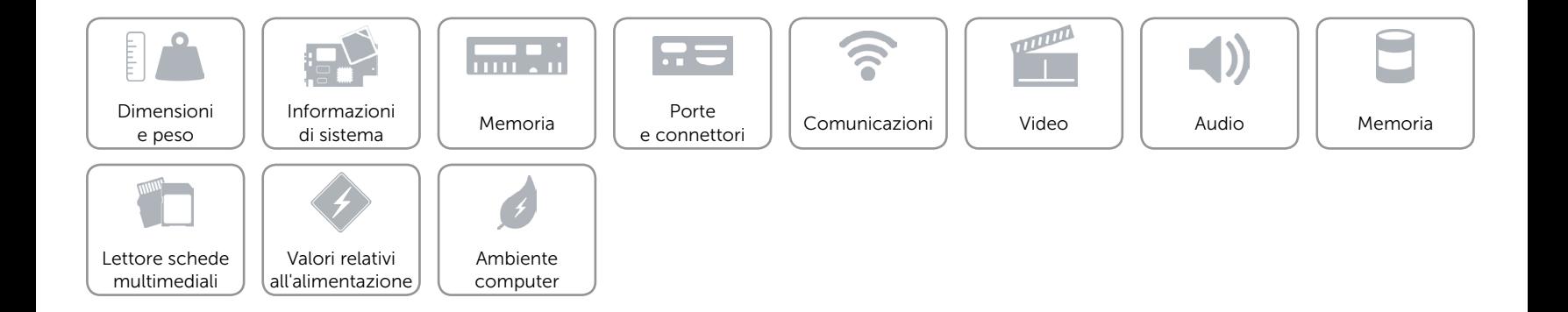

## <span id="page-7-0"></span>Porte e connettori

Porte pannello posteriore:

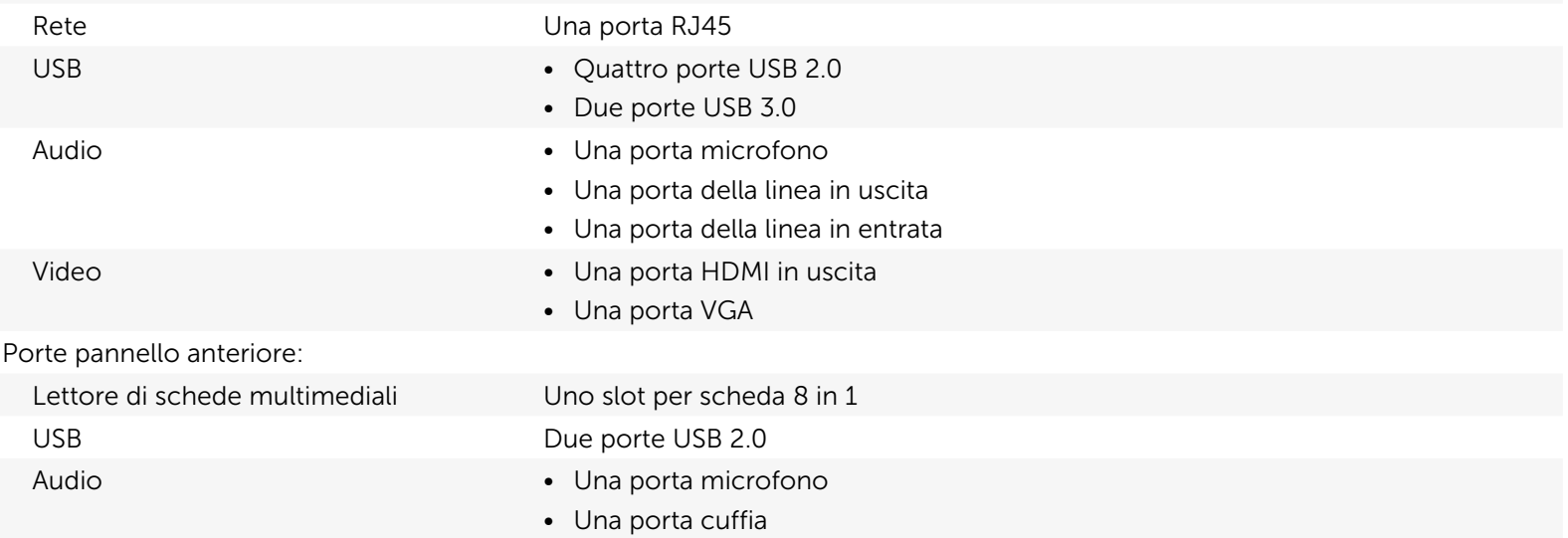

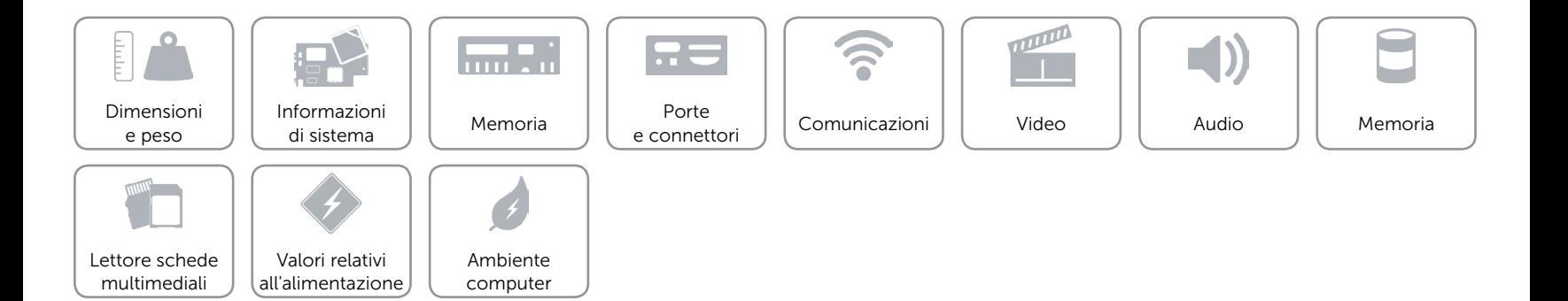

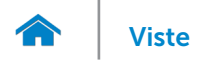

## <span id="page-8-0"></span>Comunicazioni

Ethernet Controller Ethernet 10/100/1000 Mbps integrato su scheda di sistema Modalità senza fili Dell Wireless-N 1705 e Bluetooth 4.0

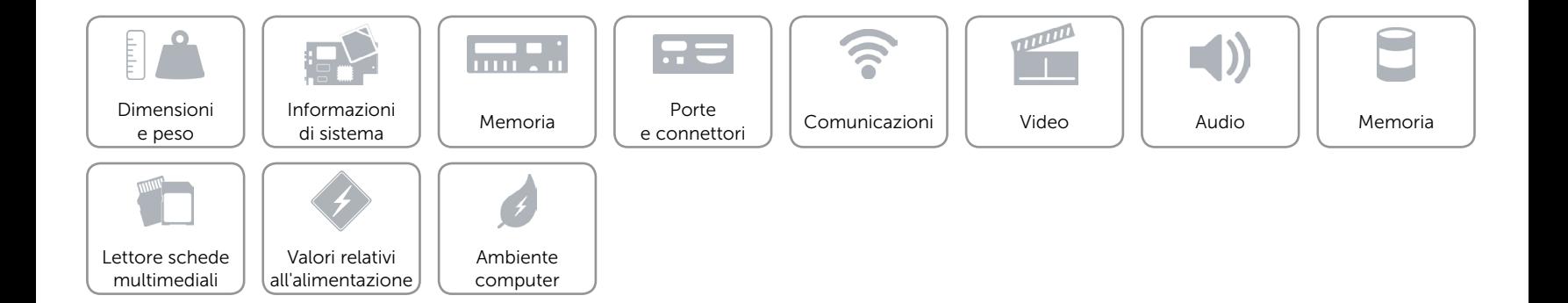

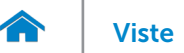

## <span id="page-9-0"></span>Video

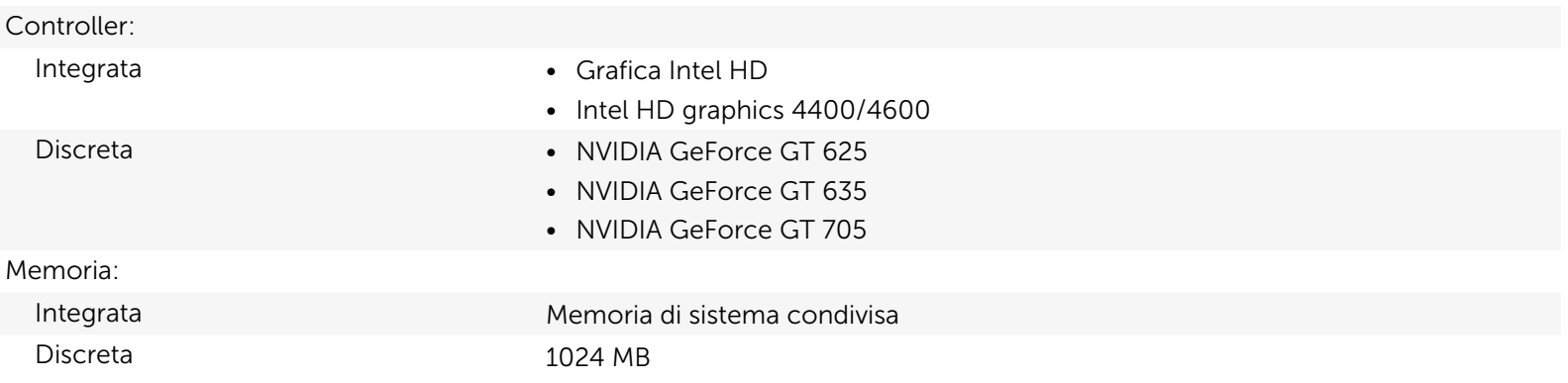

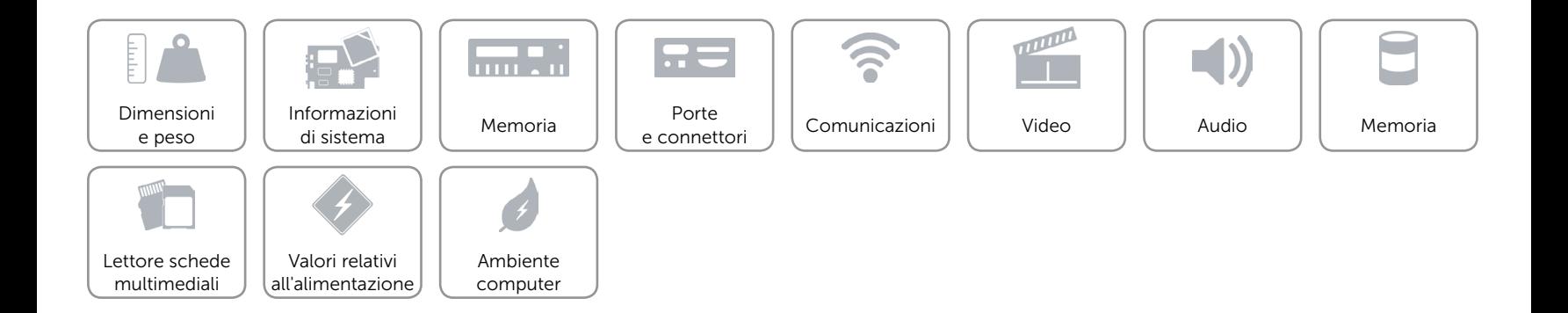

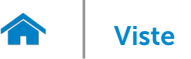

## <span id="page-10-0"></span>Audio

Controller Realtek Audio Codec ALC662VD Digitare Canale Audio HD Intel 5.1 (integrato)

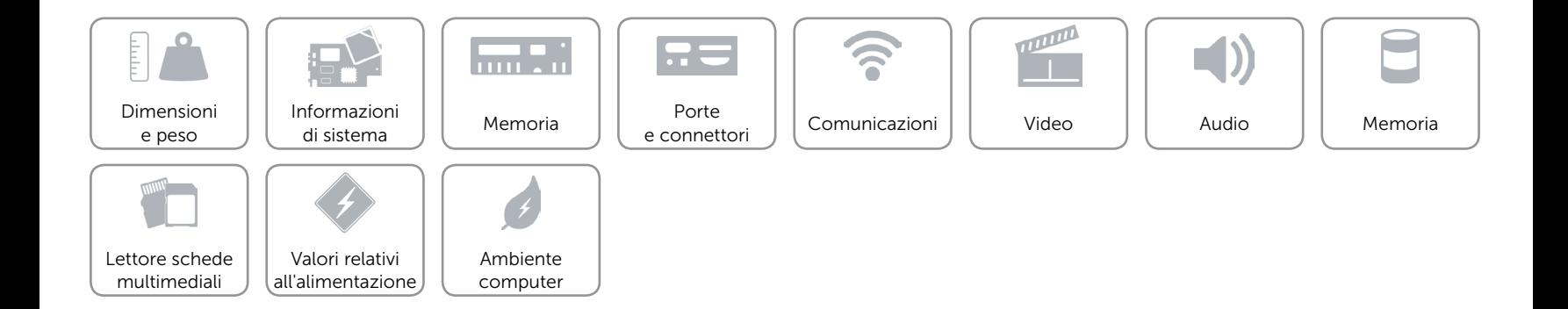

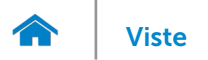

## <span id="page-11-0"></span>Memoria

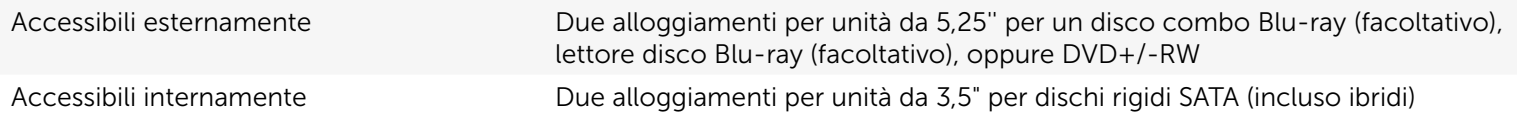

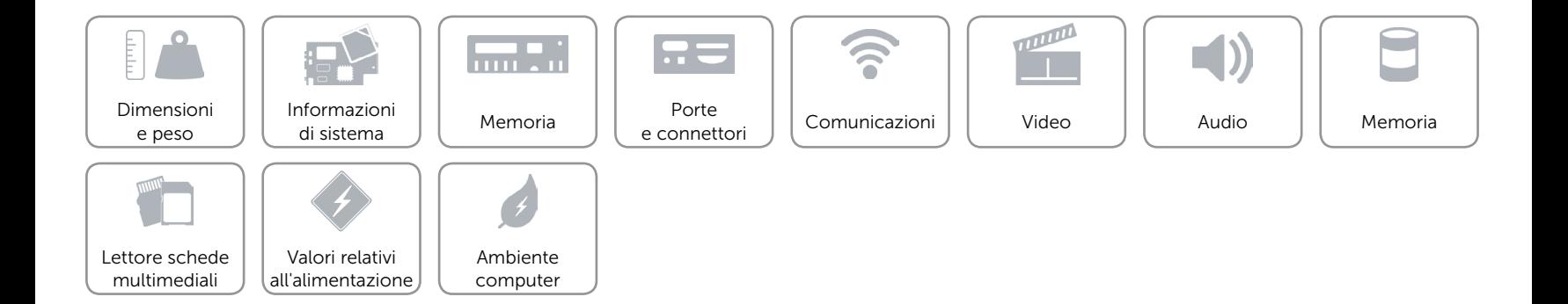

## <span id="page-12-0"></span>Lettore schede multimediali

Digitare Slot singolo 8 in 1

- Schede supportate Secure Digital (SD)
	- SD Extended Capacity (SDXC)
	- • High Capacity SD (SDHC)
	- Memory Stick (MS)
	- • Memory Stick PRO (MS PRO)
	- Scheda MMC (MultiMedia)
	- Scheda MultiMedia plus (MMC+)
	- Scheda xD Picture (XD)

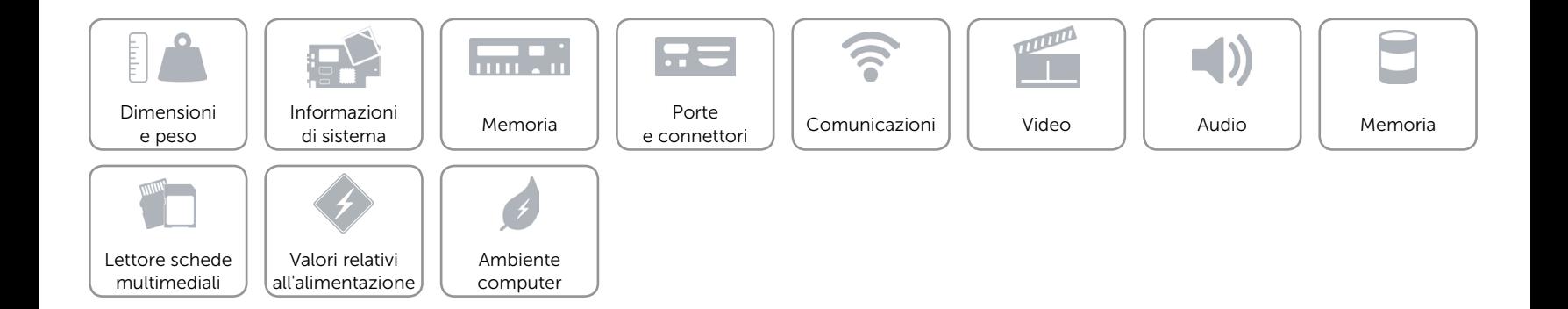

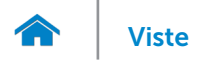

## <span id="page-13-0"></span>Valori relativi all'alimentazione

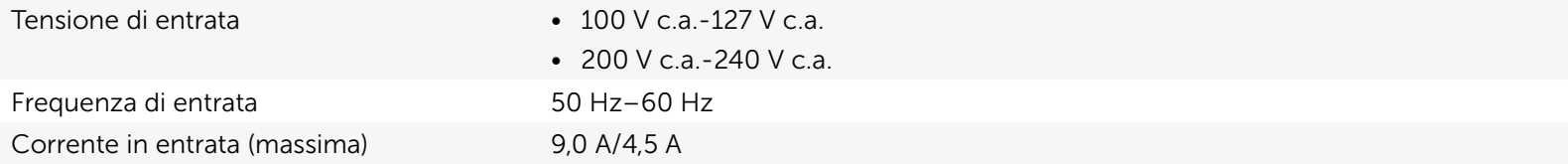

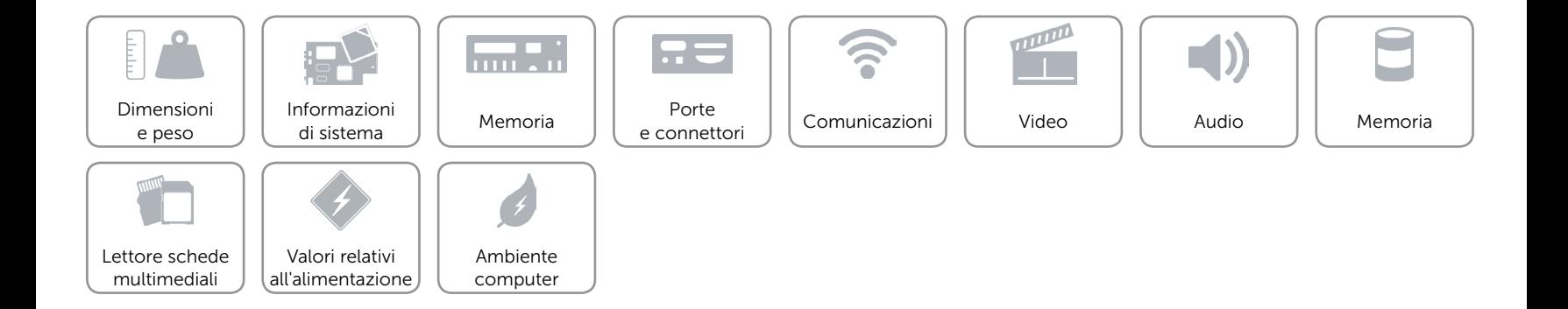

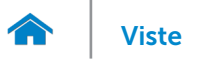

## <span id="page-14-0"></span>Ambiente computer

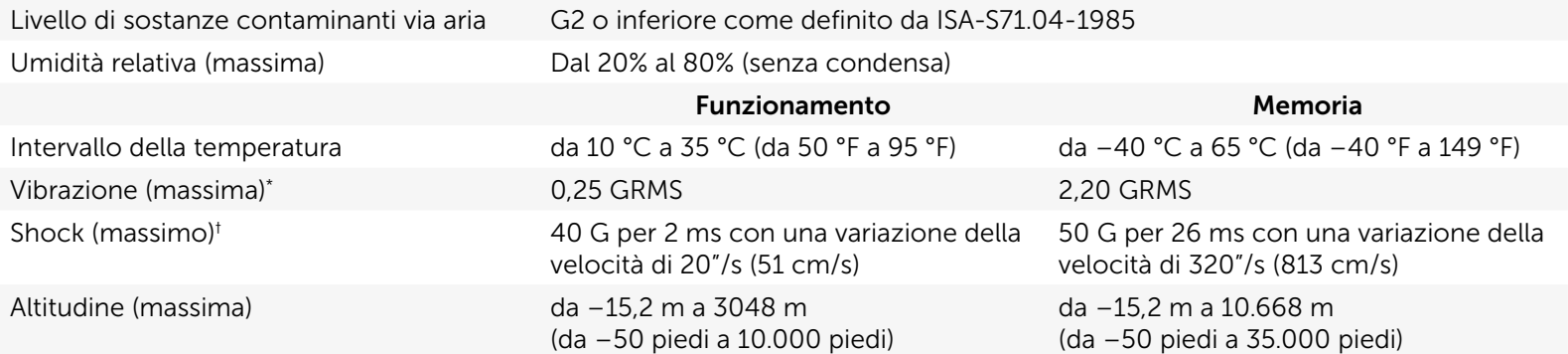

\* Misurata utilizzando uno spettro a vibrazione casuale che simula l'ambiente utente.

† Misurato con il disco rigido in funzione e una larghezza di impulso semisinusoidale di 2 ms per il funzionamento. Misurato anche con le testine del disco rigido in posizione di parcheggio e un impulso semisinusoidale di 2 ms per la memorizzazione.

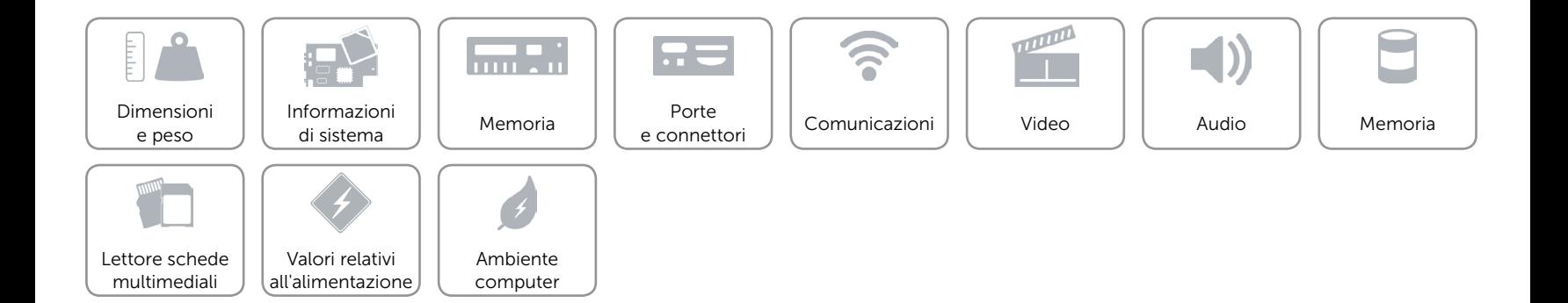